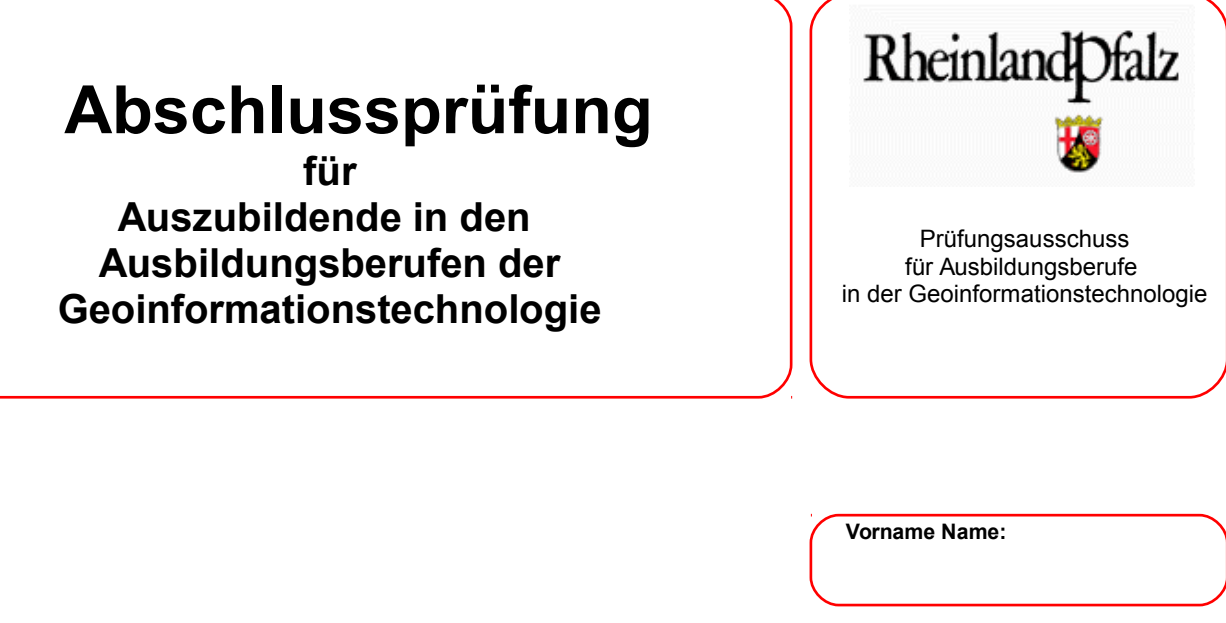

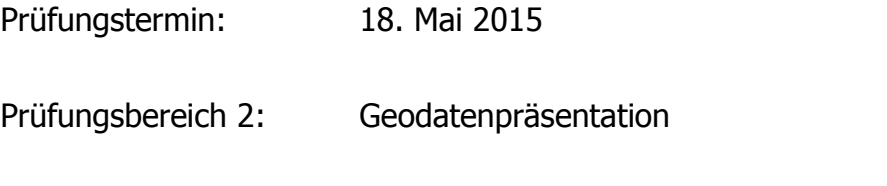

Lösungsfrist: **7 Stunden** / verbrauchte Zeit \_\_\_\_\_\_\_\_\_\_\_\_\_min.

# **Aufgabe 1**

# **Erstellung eines Wildgehege-Übersichtsplan**

Es wird bescheinigt, dass der Prüfling die Aufgaben in der angegebenen Zeit ohne fremde Hilfe bearbeitet hat.

Koblenz, 18. Mai 2015

Unterschrift der/des Aufsichtführenden

**Viel Erfolg!** ☺

## **Aufgabe 1: Erstellung eines Wildgehege-Übersichtsplan**

#### **Sachverhalt:**

Die Firma Wildung möchte ihren diesjährigen Familientag rund um das Wildgehege Wildenburg begehen. Es ist ein großes Picknick mit allerlei Leckereien geplant. Das Wildgehege und die Umgebung kann auf eigene Faust erkundet werden, außerdem besteht die Möglichkeit, an einer Wildgehege-Ralley teilzunehmen und Fragen an bestimmten Stationen zu beantworten. Dem Sieger winkt ein schöner Gewinn. Vom Aussichtsturm der Wildenburg kann man die Aussicht über den Nationalpark Hunsrück-Hochwald genießen oder auf der Spielwiese an diversen Sportangeboten teilnehmen. Die Kleinsten haben bestimmt im Streichelzoo oder auf den Spielplätzen ihren Spaß.

#### **Aufgabe:**

Erstellen Sie den Übersichtsplan des Wildgeheges mit der Wildenburg und den Parkmöglichkeiten, der zur Vervielfältigung an eine Druckerei gegeben werden soll, unter Beachtung der Vorgaben. Bereiten Sie die Präsentation vor, mit der Sie Ihren Plan vorstellen.

Als Datengrundlage werden Ihnen die DTK5 zur Verfügung gestellt; Zudem eine Tabelle mit Koordinaten zur Georeferenzierung der Karte, ferner Koordinaten der Stationspunkte der Wildgehege-Ralley, der Schutzhütten und Spielplätze, sowie der Wildgehege- Einrichtungen.

Erstellen Sie einen Plan auf der Grundlage der DTK5 und digitalisieren Sie die Wege und Flächen des Wildgehege und der Burg,

- Papierformat: DIN A3,
- Maßstab: 1:5.000
- Koordinatenreferenzsystem der Karte: UTM32, ETRS 89.

Entwickeln Sie ein einfaches Symbol für die Wildstationen und tragen Sie die Stationen, Spielplätze, Rastplätze, Schutzhütten, sowie die Wildgehege- Einrichtungen ein.

Recherchieren Sie im Internet über Eine der Tierarten des Wildgeheges und formulieren Sie zwei Fragen dazu. Diese tragen Sie auch auf dem Plan ein.

Versehen Sie den Plan mit einer Legende, dem Nordpfeil und einer Maßstabsleiste

Versehen Sie den Übersichtsplan und die Unterlagen zur Präsentation

- mit einer Überschrift mit dem Inhalt:
	- Aufgabe Nr.: 1, 2, o. 3 Bezeichnung der Aufgabe
- und mit einem Impressum mit dem Inhalt:

Abschlussprüfung Sommer 2015 – PB Geodatenpräsentation – Ihrem Vor- u. Nachnamen

Der geforderte Übersichtsplan und die vorbereiteten Unterlagen zur Präsentation sind ins pdf-Format zu bringen und in einem Verzeichnis auf dem Server abzuspeichern. Die Dateinamen sind nach folgendem Muster zu vergeben: "vorname-name-pruefungsstueck.pdf" bzw. "vorname-namepraesentation.pdf". (Die Bezeichnung des Verzeichnisses auf dem Server nennen Ihnen die Aufsichtsführenden.)

#### **Anlagen:**

- DTK5 (col.tiff)
- Tabelle der Parkeinrichtungen
- Tabelle der Georeferenzpunkte
- Tabelle der Schutzhütten, Rastplätze und Spielplätze
- Tabelle der Wildstationen

# **Abschlussprüfung**

**für Auszubildende in den Ausbildungsberufen der Geoinformationstechnologie**

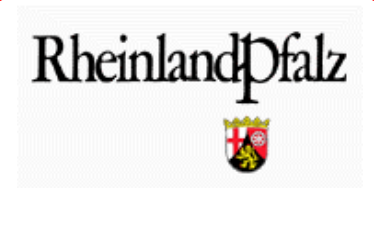

Prüfungsausschuss für Ausbildungsberufe in der Geoinformationstechnologie

**Vorname Name:**

Prüfungstermin: 18. Mai 2015 Prüfungsbereich 2: Geodatenpräsentation

Lösungsfrist: **7 Stunden** / verbrauchte Zeit min.

# **Aufgabe 2 Herstellung einer Bevölkerungskarte für die Verbandsgemeinde Bernkastel-Kues**

Es wird bescheinigt, dass der Prüfling die Aufgaben in der angegebenen Zeit ohne fremde Hilfe bearbeitet hat.

Koblenz, 18. Mai 2015

Unterschrift der/des Aufsichtführenden

**Viel Erfolg!** ☺

#### **Aufgabe 2:**

#### **Herstellung einer Bevölkerungskarte für die Verbandsgemeinde Bernkastel-Kues**

#### **Sachverhalt:**

Der Bürgermeister der Verbandsgemeinde Bernkastel-Kues möchte die Bevölkerungsverteilung in seinen Ortsgemeinden in einer Karte visualisiert haben, um sich einen Überblick über die Demographie in seiner Gemeinde zu verschaffen.

#### **Aufgabe:**

Sie als GIS-Administrator, sind daher aufgerufen, mit Hilfe des vorhandenen GIS und vorhandener Daten diese Karte zu erstellen. Die Karte hat folgende Spezifikationen:

- Programmsystem: ArcGIS, ggf. Bildbearbeitungsprogramm
- Papierformat DIN A3, Ausrichtung selbst wählen
- Koordinatenreferenzsystem der Karte: UTM32, Datum: ETRS89
- Maßstab: auf volle 1000 gerundeter Maßstab je nach Größe der Verbandsgemeinde Bernkastel-Kues und des vorgesehenen Papierformates
- Darstellung der Bevölkerungszahl zum 31.12.2013
- Stellen Sie die Gesamtbevölkerungszahl der Ortsgemeinden der VG Bernkastel-Kues durch eine Einfärbung der Ortsgemeindeflächen in Form einer Klassifizierung mit fünf Klassen dar (Choroplethenkarte). Beachten Sie dabei die Wahl der Klassifizierung und die Farbwahl.
- Stellen Sie danach zusätzlich pro Ortsgemeinde die Altersstruktur der Einwohner (vier Altersstufen) mit Hilfe eines überlagernden Kreisdiagramms dar. Die Größe der Kreisdiagramme soll dabei die jeweilige Einwohnerzahl darstellen.
- Beschriften Sie die Ortsgemeinden
- Nutzen Sie die anderen Datensätze um die umliegenden Gebiete der Verbandsgemeinde darzustellen, so dass Sie keine Inselkarte erhalten. Wählen Sie dazu eine sinnvolle kartographische Darstellung.
	- Darstellung der umliegenden Verbandsgemeinden mit Beschriftung
	- Darstellung der angrenzenden Landkreise mit Beschriftung
	- Darstellung der Mosel
- Die Grenze der Verbandsgemeinde Bernkastel-Kues ist grafisch besonders hervorzuheben.
- Die Lage der Verbandsgemeinde Bernkastel-Kues innerhalb des Landes Rheinland-Pfalz soll in einer kleinen Übersichtskarte, die am Rand zu platzieren ist, kenntlich gemacht werden. Sie können hierzu eine Karte aus dem Internet nutzen oder mit Hilfe der vorhandenen Datensätze eine kleine Übersichtskarte erstellen. Platzieren Sie die Übersichtskarte in geeigneter Größe am Kartenrand.
- Die Karte ist mit einem graphischen Maßstab in geeigneter Einteilung sowie einem numerischen Maßstab zu versehen.
- Das Logo der Verbandsgemeinde Bernkastel-Kues ist als Bilddatei vorhanden (wappen\_bernkastel\_kues.png) und soll oben rechts platziert werden. Das Logo sollte dabei eine Breite von 5 cm nicht überschreiten.
- In einer Legende sind die Farben der Klassifizierung, des Kreisdiagramms und sonstiger Inhalte der Karte darzustellen. Nutzen sie ggf. noch weitere textliche Beschreibungen, um die Inhalte der Karte zu erläutern.
- Geben Sie an folgende Datenquellen an: © Geobasisdaten der Vermessungs- und Katasterverwaltung Rheinland-Pfalz Statistisches Landesamt Rheinland-Pfalz

Versehen Sie die Karte und die Unterlagen zur Präsentation

- mit einer Überschrift mit dem Inhalt:

Aufgabe Nr.: 1, 2, o. 3 – Bezeichnung der Aufgabe

- und mit einem Impressum mit dem Inhalt:

Abschlussprüfung Sommer 2015 – PB Geodatenpräsentation – Ihrem Vor- u. Nachnamen

Die geforderte Karte und die vorbereiteten Unterlagen zur Präsentation sind ins pdf-Format zu bringen und in einem Verzeichnis auf dem Server abzuspeichern. Die Dateinamen sind nach folgendem Muster zu vergeben: "vorname-name-pruefungsstueck.pdf" bzw. "vorname-namepraesentation.pdf". (Die Bezeichnung des Verzeichnisses auf dem Server nennen Ihnen die Aufsichtsführenden.)

#### **Datengrundlagen:**

- Verbandsgemeinden Landkreis Bernkaste-Wittlich (Shapefile):
	- verbandsgemeinden bkw.shp
- Landkreise Rheinland-Pfalz (Shapefile):
	- kreise\_kreisfreie\_staedte\_rlp.shp
- Ortsgemeinden der Verbandsgemeinde Bernkastel-Kues inkl. Einwohnerzahlen und Altersstruktur (Shapefile):
	- og\_bernkastel\_kues\_bevoelkerung.shp

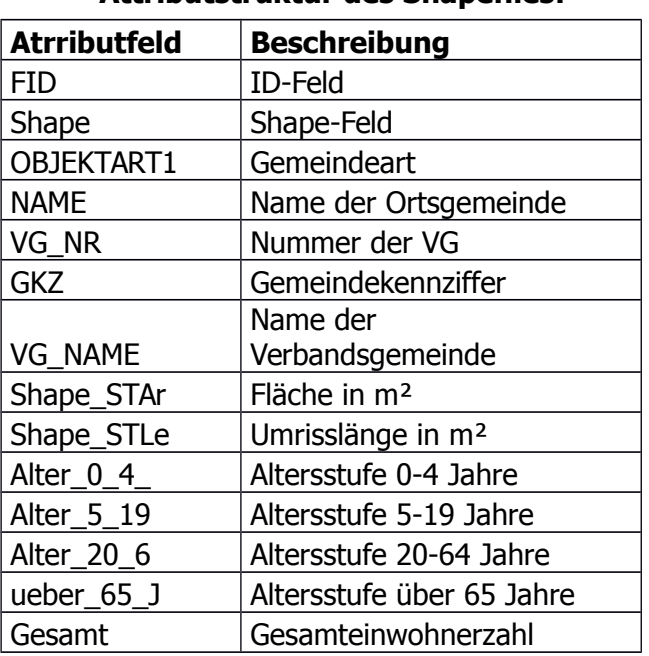

#### **Attributstruktur des Shapefiles:**

Teilausschnitt Mosel (Shapefile):

- mosel.shp

Logo der Verbandsgemeinde Bernkastel-Kues als Bilddatei (PNG):

- wappen\_bernkastel\_kues.png

# **Abschlussprüfung**

**für Auszubildende in den Ausbildungsberufen der Geoinformationstechnologie**

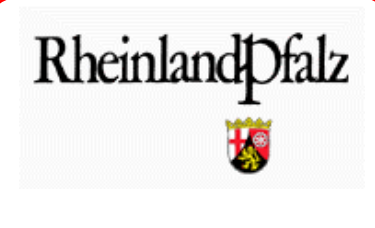

Prüfungsausschuss für Ausbildungsberufe in der Geoinformationstechnologie

**Vorname Name:**

Prüfungstermin: 18. Mai 2015

Prüfungsbereich 2: Geodatenpräsentation

Lösungsfrist: **7 Stunden** / verbrauchte Zeit \_\_\_\_\_\_\_\_\_min.

# **Aufgabe 3**

## **Übersichtskarte der im Stadtgebiet**

### **vorhandenen Gotteshäuser**

Es wird bescheinigt, dass der Prüfling die Aufgaben in der angegebenen Zeit ohne fremde Hilfe bearbeitet hat.

Koblenz, 18. Mai 2015

Unterschrift der/des Aufsichtführenden

**Viel Erfolg!** ☺

#### **Aufgabe 3**

#### **Übersichtskarte der im Stadtgebiet vorhandenen Gotteshäuser**

#### **Sachverhalt:**

Im Rahmen des Miteinander der Religionen in Deutschland möchte die Stadt Koblenz eine Übersichtskarte der im Stadtgebiet vorhandenen Gotteshäuser herausgeben. Es sollen Kapellen, christliche Kirchen und Moscheen mittels einer Signatur dargestellt werden.

#### **Aufgabe:**

Erstellen Sie eine Übersichskarte:

- im DIN A3 (Quer-)Format,
- im Koordinatensystem ETRS89\_UTM32
- in der die Gotteshäuser entsprechend signaturiert werden,
- die Bilder der einzelnen Kirchen und Moscheen beinhaltet.

Als Datengrundlage stehen Ihnen die Grenzen der kreisfreien Stadt Koblenz und eine Tabelle mit der Auflistung der in Koblenz befindlichen Gotteshäuser zur Verfügung.

Als Hintergrund binden Sie einen geeigneten WMS-Dienst aus dem Geo-Portal der VermKV ein (z.B. WebAtlasDE).

Bilder zur Veranschaulichung der Kirchen und Moscheen sind nicht vorhanden und müssen im Internet recherchiert und unter Beachtung des Urheberrechts eingebunden werden.

Entwerfen Sie geeignete Signaturen und binden diese in die Symbologie des Layers ein.

Gestalten Sie eine ansprechende Karte mittels einem GIS (z.B. ArcGIS) und/oder mit Hilfe eines Bildbearbeitungsprogramms / Software ihrer Wahl mit folgenden Inhaltselementen:

- Karte der o.g. Objekte (im Maßstab 1:50 000) einschließlich einzelner Bilder (3-4) von Kirchen und Moscheen
- Beschriftung der Kirchen und Moscheen unter kartographischen Gesichtspunkten
- Titel sowie Numerischer und grafischer Maßstabsangabe in der Karte
- aussagekräftige Legende
- Datenquelle der Geobasisdaten, Urheberrechtshinweise

Versehen Sie die Übersichtskarte und die Unterlagen zur Präsentation

- mit einer Überschrift mit dem Inhalt:
	- Aufgabe Nr.: 1, 2, o. 3 Bezeichnung der Aufgabe
- und mit einem Impressum mit dem Inhalt:

Abschlussprüfung Sommer 2015 – PB Geodatenpräsentation – Ihrem Vor- u. Nachnamen

Die geforderte Übersichtskarte und die vorbereiteten Unterlagen zur Präsentation sind ins pdf-Format zu bringen und in einem Verzeichnis auf dem Server abzuspeichern. Die Dateinamen sind nach folgendem Muster zu vergeben: "vorname-name-pruefungsstueck.pdf" bzw. "vorname-namepraesentation.pdf". (Die Bezeichnung des Verzeichnisses auf dem Server nennen Ihnen die Aufsichtsführenden.)

#### **Anlagen:**

- Tabelle der Kirchendaten
- stadtgrenze\_koblenz\_poly.shp (Polygon / Shapefile)
- stadtgrenze\_koblenz\_li.shp (Linien / Shapefile)